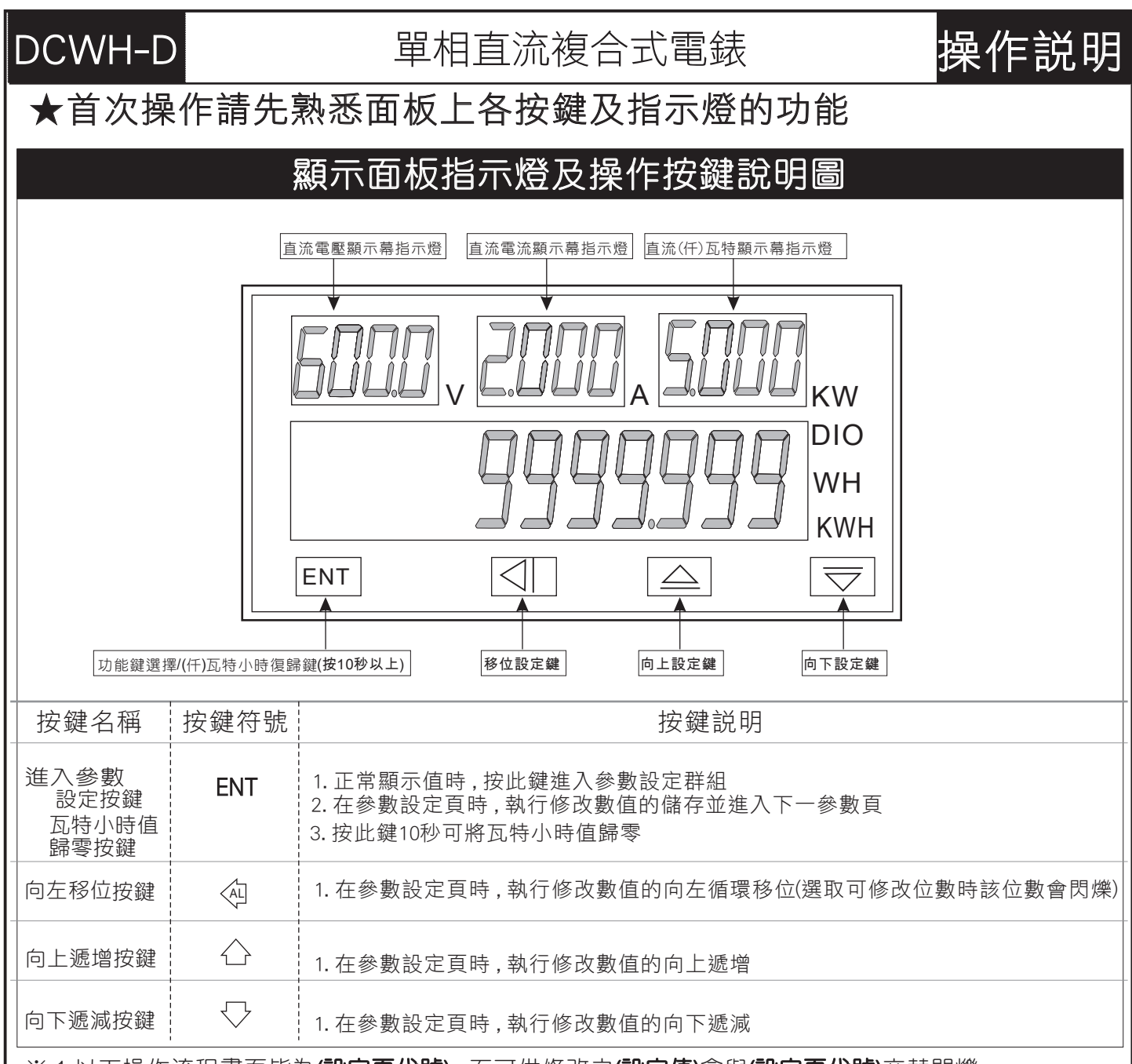

※ 1.以下操作流程畫面皆為(設定頁代號), 而可供修改之(設定值)會與(設定頁代號)交替閃爍

2.修改**(設定值)**皆以 , **左移按鍵**(④) , **遞增按鍵**(△) , **遞減按鍵**(〈》)修改並於修改完成後務必按 進入參數設定鍵(ENT)始能完成儲存

3.若有**修改通關密碼則務必牢記**, 否則以後無法再度進入(參數設定)

4.無論在任何書面下同時按 **源增按鍵´—`)&源減按鍵`<>`** 或經過**2分鐘**後即可返回正常顯示書面

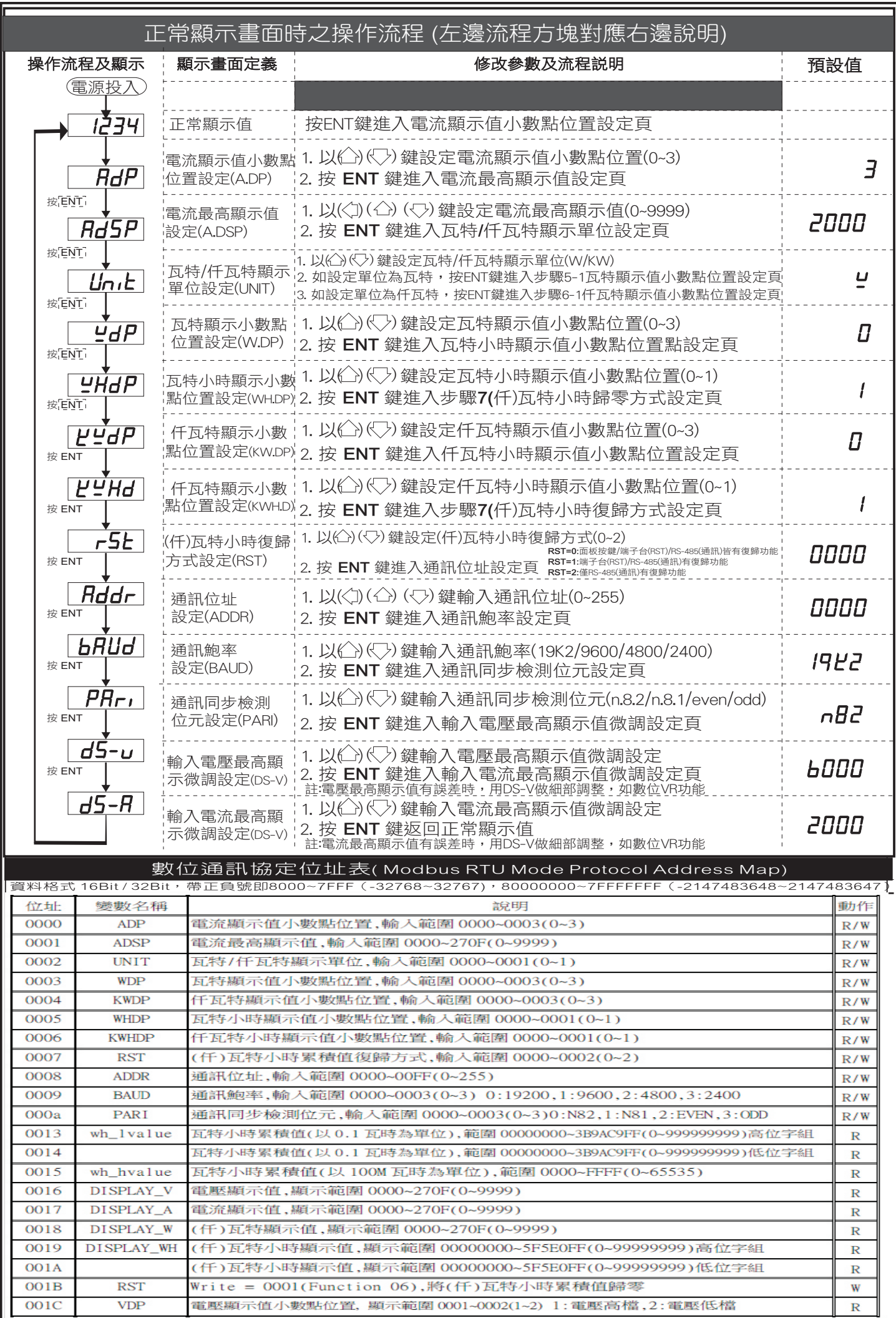